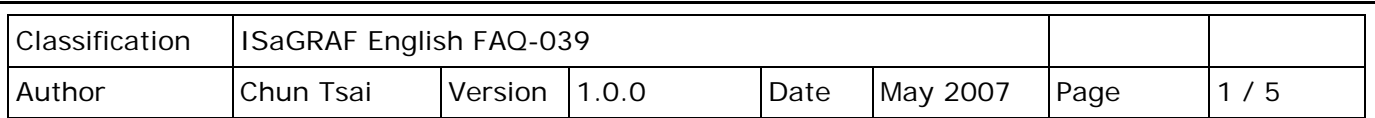

## **2.6 Using Variable Array**

Click the link for more [ISaGRAF FAQ.](http://newweb.icpdas.com/en/faq/index.php?kind=280#751)

If your ISaGRAF Workbench is version of 3.4 or 3.5, you can declare variable array in the ISaGRAF dictionary, And then program them in each language (ST, LD,FBD, SFC, IL & FC). Please close all ISaGRAF windows first, and then add two extra lines in your ISaGRAF workbench root "EXE" directory, normally in the c:\isawin\exe.

In the "C:\ISAWIN\EXE\ISA.INI", adds two extra lines on the top of this file.

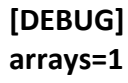

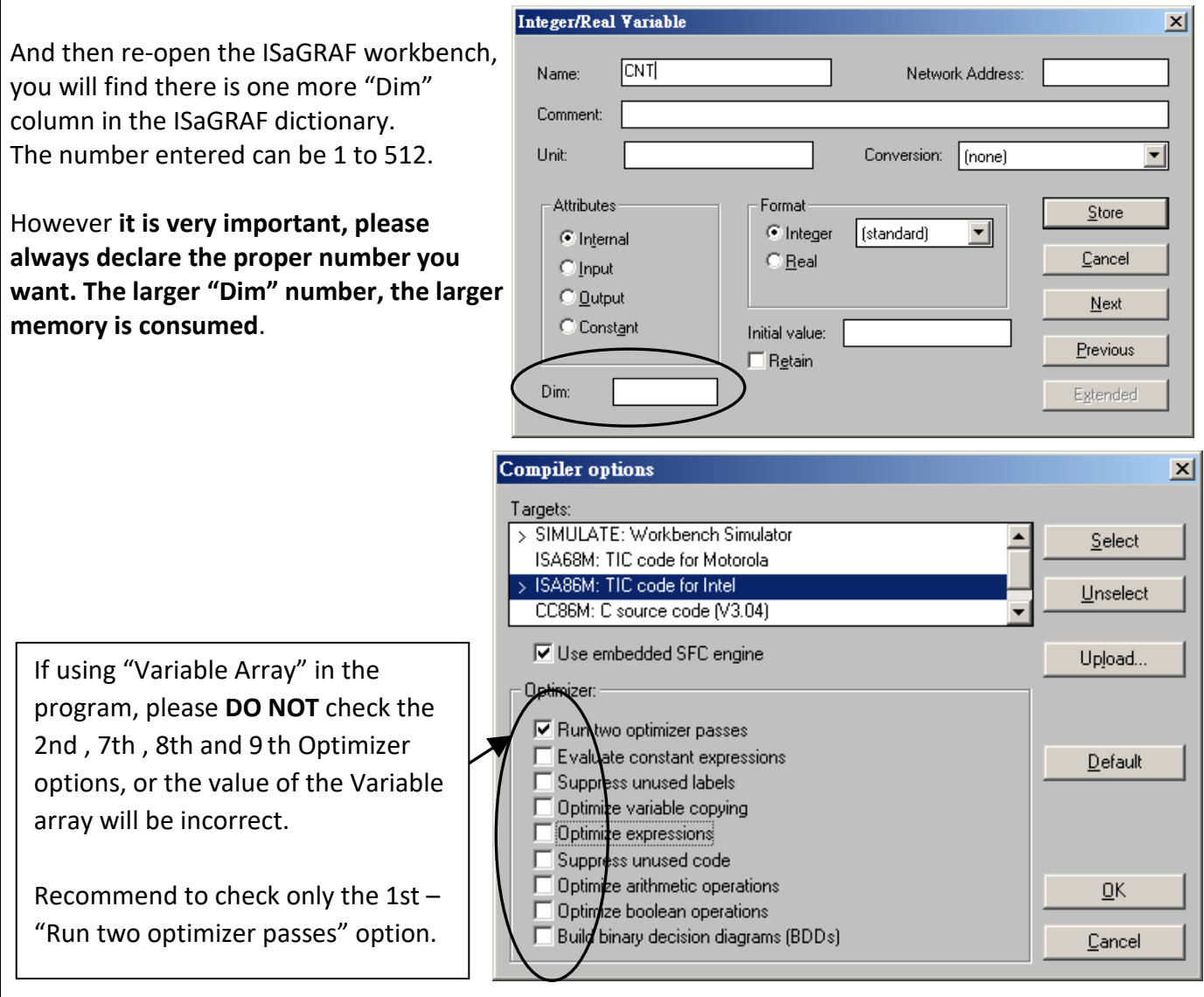

The index of the variable array is always starting from 0. For example, if you declare an integer "CNT" with "Dim" = 10, the varable array will be CNT[0..9], that is the item can be used is CNT[0], CNT[1], ..., CNT[9].

ICP DAS Co., Ltd. Technical Document

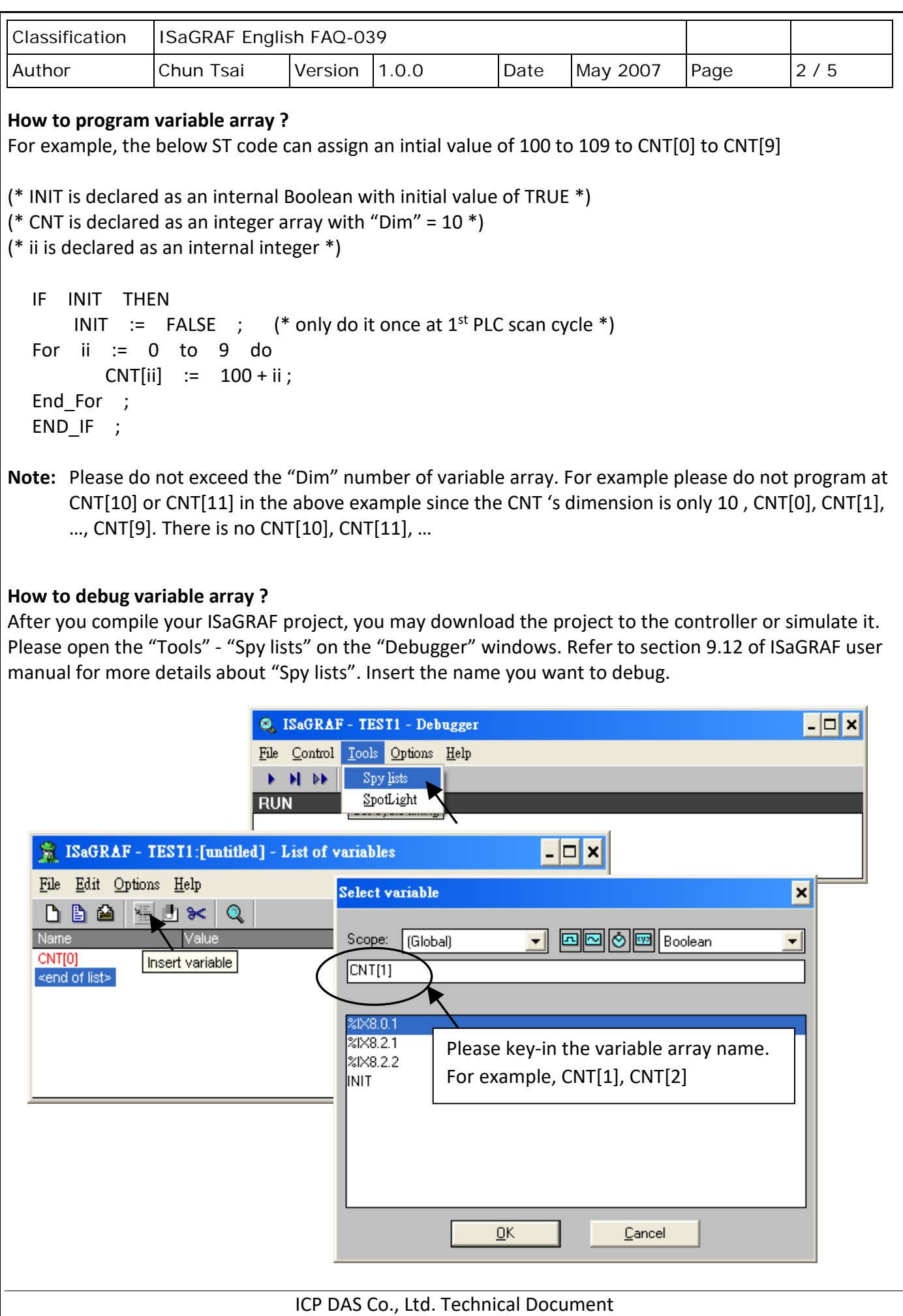

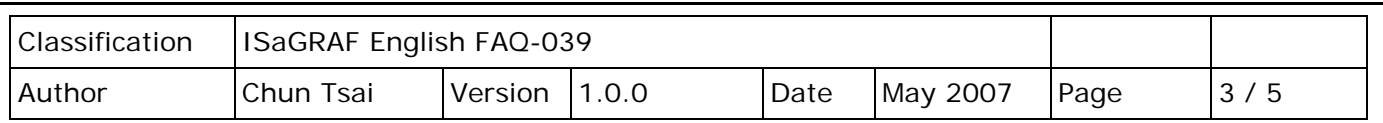

Please remember to save the "spy list" to a name, for example – "list1" and then put it into the workspace. You will find the "list1" will automatically pop-up when you open the debugger.

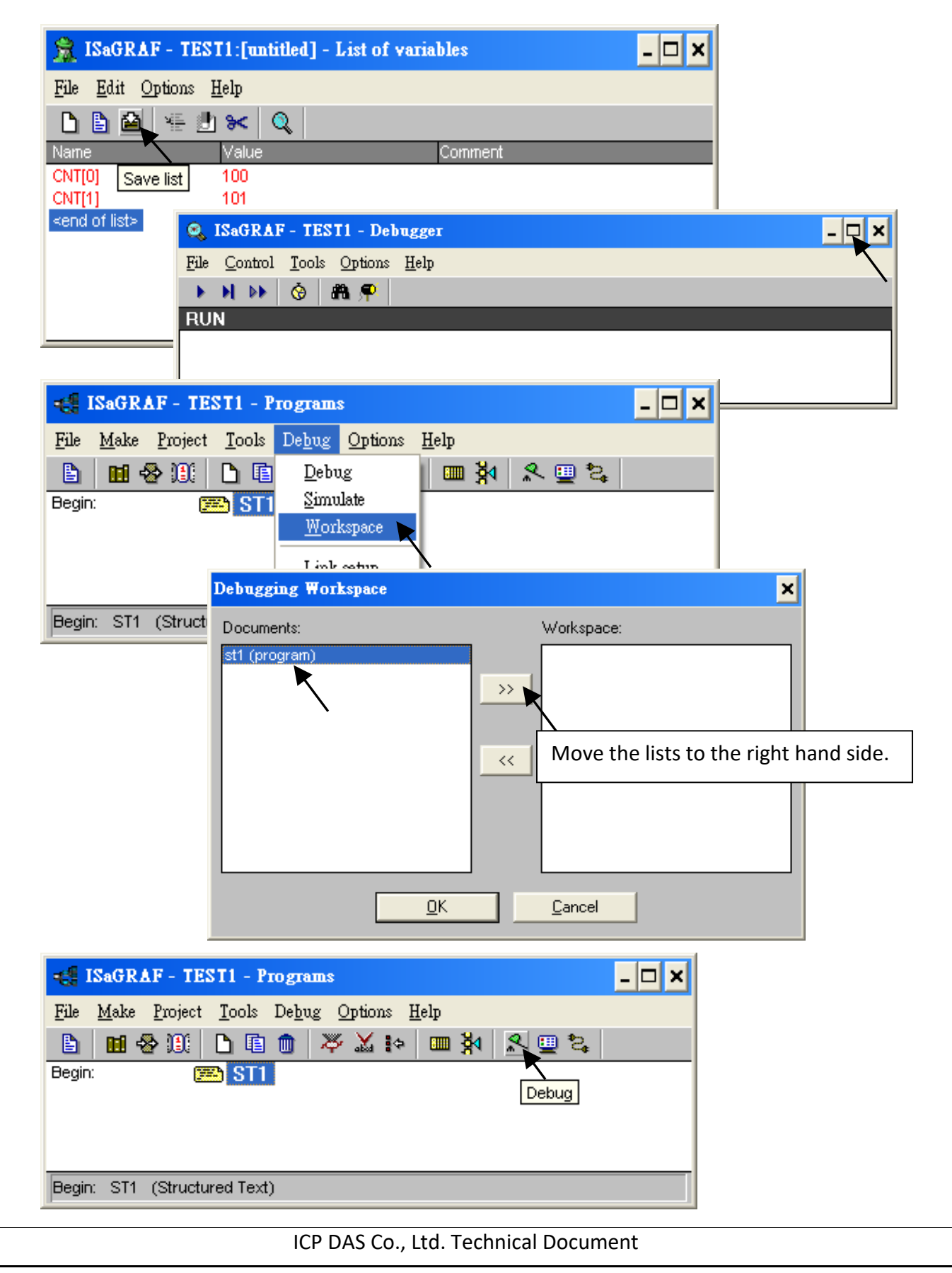

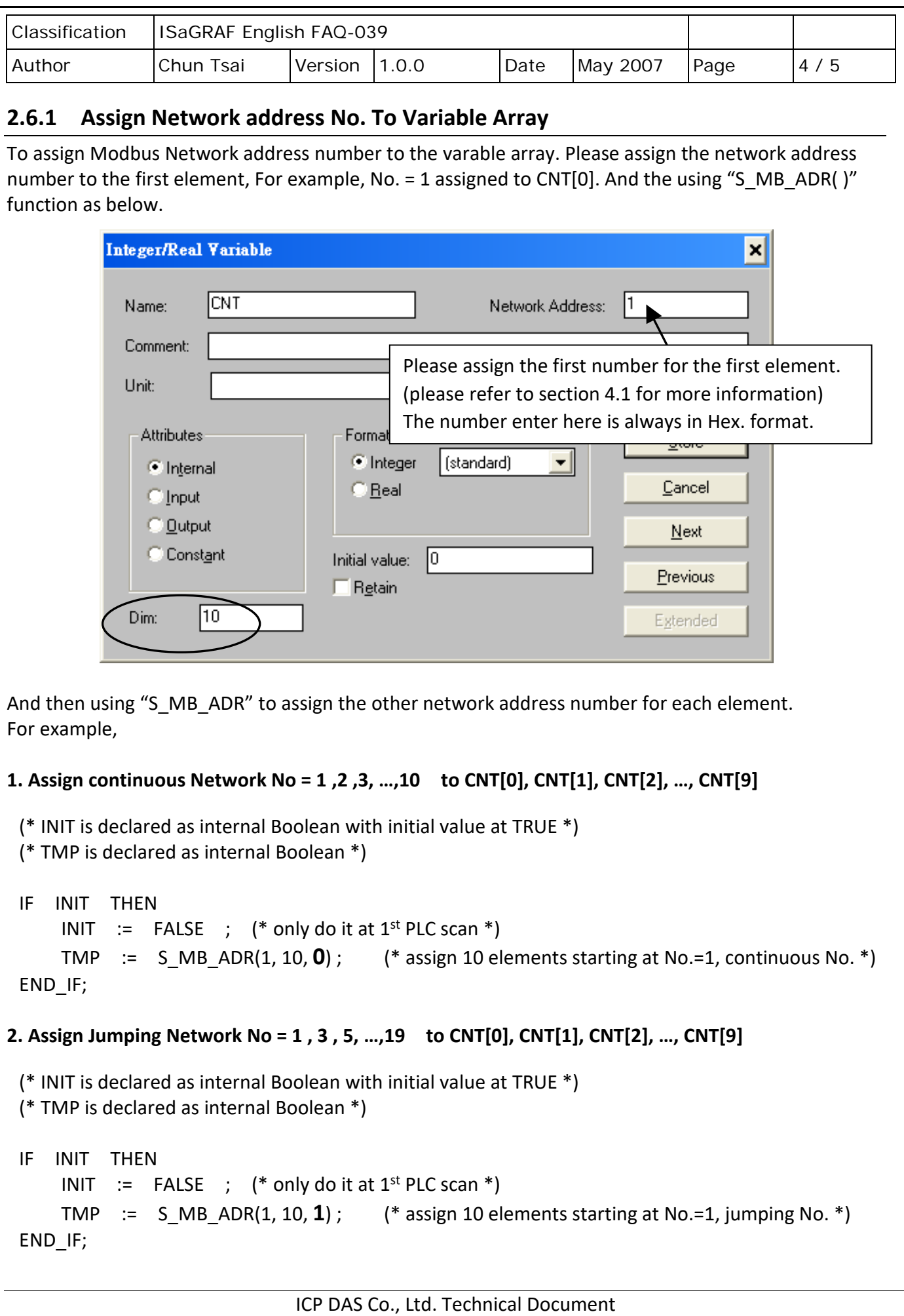

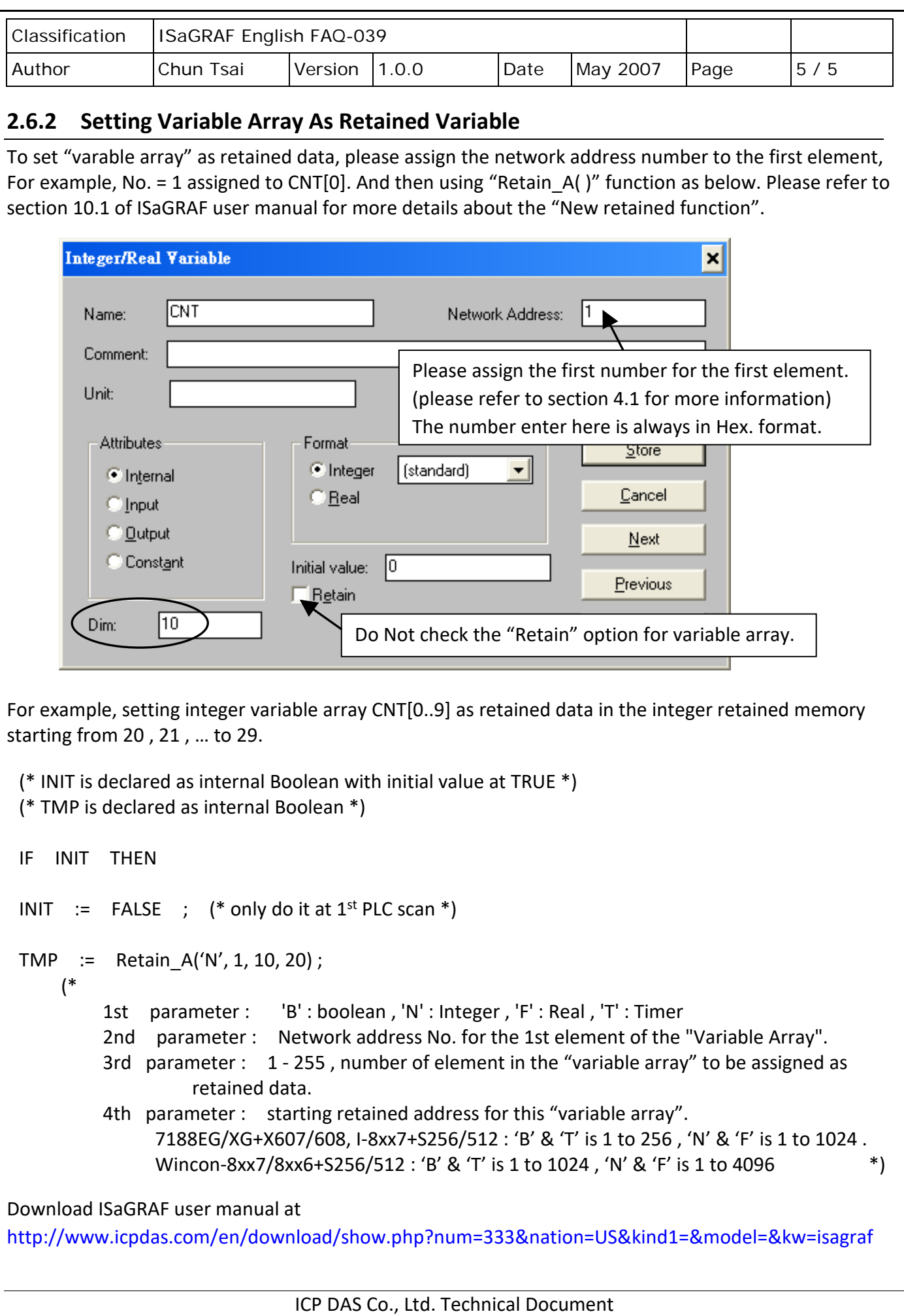